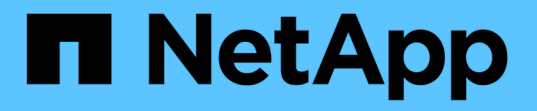

## 針對**ONTAP** 非計畫性自動切換設定「功能」服務 ONTAP MetroCluster

NetApp April 25, 2024

This PDF was generated from https://docs.netapp.com/zh-tw/ontap-metrocluster/installip/concept\_mediator\_requirements.html on April 25, 2024. Always check docs.netapp.com for the latest.

# 目錄

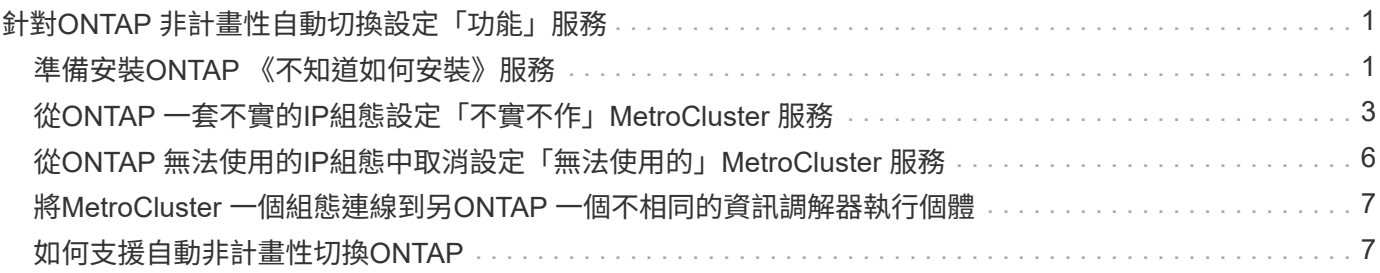

# <span id="page-2-0"></span>針對**ONTAP** 非計畫性自動切換設定「功能」服務

### <span id="page-2-1"></span>準備安裝**ONTAP** 《不知道如何安裝》服務

#### 您的環境必須符合特定要求。

下列需求適用於單一災難恢復群組(DR群組)。深入瞭解 ["DR](https://docs.netapp.com/zh-tw/ontap-metrocluster/install-ip/concept_parts_of_an_ip_mcc_configuration_mcc_ip.html#disaster-recovery-dr-groups)[群組](https://docs.netapp.com/zh-tw/ontap-metrocluster/install-ip/concept_parts_of_an_ip_mcc_configuration_mcc_ip.html#disaster-recovery-dr-groups)["](https://docs.netapp.com/zh-tw/ontap-metrocluster/install-ip/concept_parts_of_an_ip_mcc_configuration_mcc_ip.html#disaster-recovery-dr-groups)。

- 如果您打算更新Linux版本、請在安裝最新ONTAP 的《支援者》服務之前、先進行更新。
- 不應將此二者同時用於相同的Se組態設定中、即使用此功能的「支援器」服務和「資料斷路器」軟 體。ONTAP MetroCluster MetroCluster
- 這個功能只能安裝在Linux主機上、而且必須與這個功能區分開安裝。ONTAP MetroCluster 每個站台之間的連線ONTAP 能力必須是兩個獨立的故障領域。
- 「支援器」服務最多可同時支援五種支援的「支援架構」組態。ONTAP MetroCluster
- 支援自動非計畫性的切換ONTAP 功能、可在更新版本的更新版本中使用。

#### 在**MetroCluster** 一個架構中使用資訊器的網路需求

若要在ONTAP 一個不實的組態中安裝此功能、MetroCluster 您必須確保組態符合多項網路需求。

• 延遲

最大延遲低於75ms(RTT)。

不穩定性不得超過5毫秒。

• MTU

MTU大小必須至少為1400。

• 封包遺失

對於網際網路控制訊息傳輸協定(ICMP)和TCP流量、封包遺失必須低於0.01%。

• 頻寬

調解器服務與一個DR群組之間的連結必須至少有20Mbps的頻寬。

• 獨立連線

每個站台和ONTAP 這個「位址器」之間必須獨立連線。一個站台發生故障時、不得中斷其他兩個不受影響 站台之間的IP連線。

### 以架構架構進行的主機需求**ONTAP MetroCluster**

您必須確保組態符合多項主機需求。

- 必須在實體與兩個實體叢集分離的外部站台安裝此資訊卡。ONTAP ONTAP
- 支援最多五種支援的不限位功能組態。ONTAP MetroCluster
- 不需要超過主機作業系統的CPU和記憶體(RAM)最低需求。ONTAP
- 除了主機作業系統的最低需求之外、還必須至少提供30GB的額外可用磁碟空間。
	- 每個DR群組最多需要200MB的磁碟空間。

### 防火牆需求**ONTAP**

利用多個連接埠與特定服務進行通訊。ONTAP

如果您使用的是協力廠商防火牆:

- 必須啟用HTTPS存取。
- 必須將其設定為允許存取連接埠31784和3260。

使用預設的Red Hat或CentOS防火牆時、防火牆會在安裝中保期間自動設定。

下表列出防火牆中必須允許的連接埠:

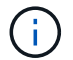

iSCSI連接埠僅MetroCluster 在支援靜態IP組態時才需要。

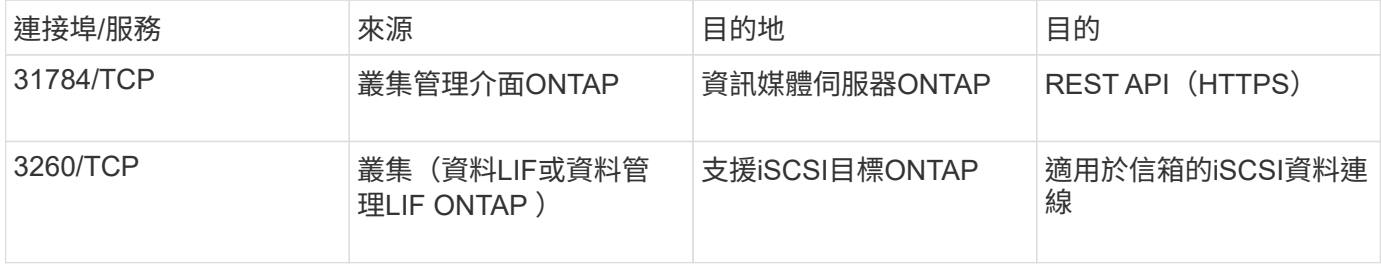

### 升級**ONTAP** 以供參考組態之用的功能指南**MetroCluster**

如果您要升級ONTAP 此功能、您必須符合Linux版本要求、並遵守升級準則。

- 可以將「媒體資訊器」服務從先前版本升級至目前版本。
- 所有的媒體版本都支援MetroCluster 執行ONTAP 支援支援的各種知識、例如執行支援的知識產權配置、例 如更新版本的支援。

["](https://docs.netapp.com/us-en/ontap/mediator/index.html)[安裝或](https://docs.netapp.com/us-en/ontap/mediator/index.html)[升級](https://docs.netapp.com/us-en/ontap/mediator/index.html)[ONTAP](https://docs.netapp.com/us-en/ontap/mediator/index.html) [《不知道如何使用》服務](https://docs.netapp.com/us-en/ontap/mediator/index.html)["](https://docs.netapp.com/us-en/ontap/mediator/index.html)

### 升級之後

完成調控器和作業系統升級之後、您應該使用「shorage iscsi啟動器show」命令來確認調控器連線正常。

# <span id="page-4-0"></span>從**ONTAP** 一套不實的**IP**組態設定「不實不作」**MetroCluster** 服 務

### 必須在無法用於靜態IP組態的「節點」上設定「BMC調解器」服務。ONTAP ONTAP **MetroCluster**

開始之前

• 此功能必須已成功安裝在兩個景點都能到達的網路位置。ONTAP MetroCluster

["](https://docs.netapp.com/us-en/ontap/mediator/index.html)[安裝或](https://docs.netapp.com/us-en/ontap/mediator/index.html)[升級](https://docs.netapp.com/us-en/ontap/mediator/index.html)[ONTAP](https://docs.netapp.com/us-en/ontap/mediator/index.html) [《不知道如何使用》服務](https://docs.netapp.com/us-en/ontap/mediator/index.html)["](https://docs.netapp.com/us-en/ontap/mediator/index.html)

- 您必須擁有執行ONTAP 《支援者》服務的主機IP位址。
- 您必須擁有ONTAP 使用者名稱和密碼才能使用「畫面不景」服務。
- 所有的靜態IP組態節點MetroCluster 都必須在線上。

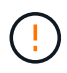

從ONTAP 《S廳9.12.1(支援):MetroCluster 在MetroCluster 一套支援靜態IP的組態中、您可 以啟用「自動切換」功能。此功能是由中保輔助的非計畫性切換的延伸功能。啟用此功能之前、 請先檢閱 ["](#page-8-1)[使用](#page-8-1)[MetroCluster](#page-8-1) [不](#page-8-1)[全](#page-8-1)[自動](#page-8-1)[強](#page-8-1)[制切換的](#page-8-1)[風險](#page-8-1)[與限制](#page-8-1)["](#page-8-1)。

關於這項工作

- 此工作預設會啟用自動非計畫性切換。
- 此工作可在ONTAP 任何節點的整個介面上執行MetroCluster 、以進行整個過程。
- 單一安裝ONTAP 的「不知道如何」服務、最多可設定五MetroCluster 個「不知道」IP組態。

步驟

1. 將ONTAP 「這個不只是『我的『我的』服務加入ONTAP 到這個部門:

「支援組態設定的中介者add -中介 者位址\_ip-address-of中介者主機\_」MetroCluster

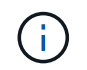

系統會提示您輸入「促成者管理」使用者帳戶的使用者名稱和密碼。

2. 確認已啟用自動切換功能:

《不看》MetroCluster

- 3. 確認「資訊管理器」正在執行中。
	- a. 顯示資訊管理器虛擬磁碟:

「torage disk show -container型中介器」

cluster A::> storage disk show -container-type mediator Usable Disk Container Container Disk Size Shelf Bay Type Type Name Owner ---------------- ---------- ----- --- ------- ----------- --------- -------- NET-1.5 - - - VMDISK mediator node\_A\_2 NET-1.6 - - - VMDISK mediator node\_B\_1 NET-1.7 - - - VMDISK mediator node\_B\_2 NET-1.8 - - - VMDISK mediator node\_A\_1

b. 將權限模式設為進階:

《進階設定》

cluster A::> set advanced

c. 顯示標示為「中介者」的啟動器:

「儲存iSCSI啟動器顯示-標籤中介器」

```
 cluster_A::*> storage iscsi-initiator show -label mediator
     (storage iscsi-initiator show)
  +Status
  Node Type Label Target Portal Target Name
Admin/Op
  ---- ---- -------- ------------------
-------------------------------- --------
 node_A_1
       mailbox
          mediator 1.1.1.1 ign.2012-
05.local:mailbox.target.6616cd3f-9ef1-11e9-aada-
00a098ccf5d8:a05e1ffb-9ef1-11e9-8f68- 00a098cbca9e:1 up/up
  node_A_2
       mailbox
            mediator 1.1.1.1 iqn.2012-
05.local:mailbox.target.6616cd3f-9ef1-11e9-aada-
00a098ccf5d8:a05e1ffb-9ef1-11e9-8f68-00a098cbca9e:1 up/up
```
d. 驗證自動非計畫性切換(AUSO)故障網域的狀態:

《不看》MetroCluster

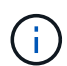

以下範例輸出適用於 ONTAP 9.13.1 及更新版本。對於 ONTAP 9.12.1 及更早版本、 AUSO 故障網域狀態應為 auso-on-cluster-disaster。

```
cluster A:: > metrocluster show
Cluster Entry Name State
------------------------- ------------------- -----------
Local: cluster A Configuration state configured
mode and mormal mormal control \mathsf{Mode}  AUSO Failure Domain auso-on-dr-group-disaster
Remote: cluster B Configuration state configured
mode and mormal intervals are mormal in the mormal \sim  AUSO Failure Domain auso-on-dr-group-disaster
```
4. 您也可以選擇設定 MetroCluster 自動強制切換。

您只能在進階權限層級中使用下列命令。

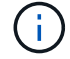

使用此命令之前、請檢閱 ["](#page-8-1)[使用](#page-8-1)[MetroCluster](#page-8-1) [不](#page-8-1)[全](#page-8-1)[自動](#page-8-1)[強](#page-8-1)[制切換的](#page-8-1)[風險](#page-8-1)[與限制](#page-8-1)["](#page-8-1)。

metrocluster modify -allow-auto-forced-switchover true

## <span id="page-7-0"></span>從**ONTAP** 無法使用的**IP**組態中取消設定「無法使用 的」**MetroCluster** 服務

您可以從ONTAP 無法使用的IP組態中取消設定「無法使用的資訊」服務MetroCluster 。

開始之前

您必須已在ONTAP 兩MetroCluster 個景點都能到達的網路位置上成功安裝及設定好《支援中心》。

步驟

1. 使用下列命令取消設定ONTAP 「靜態資訊站服務:

「取消組態設定中介程式」MetroCluster

系統會提示您輸入 ONTAP Mediator 管理使用者帳戶的使用者名稱和密碼。

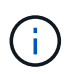

如果 ONTAP Mediator 停機、則為 metrocluster configuration-settings mediator remove 命令仍會提示您輸入 ONTAP Mediator 管理使用者帳戶的使用者名稱和 密碼、並從 MetroCluster 組態中移除 ONTAP Mediator 服務。

a. 使用下列命令檢查是否有任何磁碟毀損:

「展示-中斷」

▪ 範例 \*

There are no entries matching your query.

- 2. 在ONTAP 兩個叢集上執行下列命令、確認已從MetroCluster 「支援資訊系統組態中移除「支援資訊系統服 務:
	- a. metrocluster configuration-settings mediator show

▪ 範例 \*

This table is currently empty.

- b. 「儲存iSCSI啟動器顯示-標籤中介器」
	- 範例 \*

There are no entries matching your query.

# <span id="page-8-0"></span>將**MetroCluster** 一個組態連線到另**ONTAP** 一個不相同的資訊調 解器執行個體

如果您想要將MetroCluster 各個節點連線至不同ONTAP 的「位向器」執行個體、則必須取 消設定、然後在ONTAP 「位向器」軟體中重新設定「位向器」連線。

開始之前

您需要新ONTAP 的「位址資訊員」執行個體的使用者名稱、密碼和IP位址。

關於這項工作

這些命令可從MetroCluster 任何節點發出、以進行不受限的功能組態設定。

步驟

1. 從ONTAP 整個功能組態中移除目前的功能:MetroCluster

「取消組態設定中介程式」MetroCluster

2. 建立ONTAP 全新的功能鏈接至MetroCluster 架構的功能:

「支援組態設定的中介者add -中介 者位址\_ip-address-of中介者主機\_」MetroCluster

# <span id="page-8-1"></span>如何支援自動非計畫性切換**ONTAP**

ONTAP Mediator 提供信箱 LUN 來儲存 MetroCluster IP 節點的狀態資訊。這些LUN 與ONTAP 運行於Linux主機上的《支援者》(不MetroCluster 含此功能)位於同一位置、 而該主機與《支援者》(Sitites)實體區隔開。MetroCluster IP 節點可以使用信箱資訊來 監控其災難恢復( DR )合作夥伴的狀態、並在發生災難時實作 Mediator 輔助的非計畫性 轉換( MAUSO )。

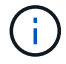

不支援MAUSO MetroCluster 的不支援不支援以支援不支援的功能。

當節點偵測到需要切換的站台故障時、會採取步驟確認切換是否適當、如果是、則會執行切換。根據預設、會針 對下列情況啟動 MAUSO :

• 每個節點的非揮發性快取都在運作中、而且快取和鏡像會在故障時同步。SyncMirror

- 在正常運作的站台上、沒有任何節點處於接管狀態。
- 發生站台災難時。站台災難是同一個站台上 *all* 節點的故障。

在下列關機案例中、 MAUSO 是 \_ 未啟動 \_ :

- 您已啟動關機。例如、當您:
	- 停止節點
	- 重新啟動節點

瞭解每個 ONTAP 9 版本所提供的 MAUSO 功能。

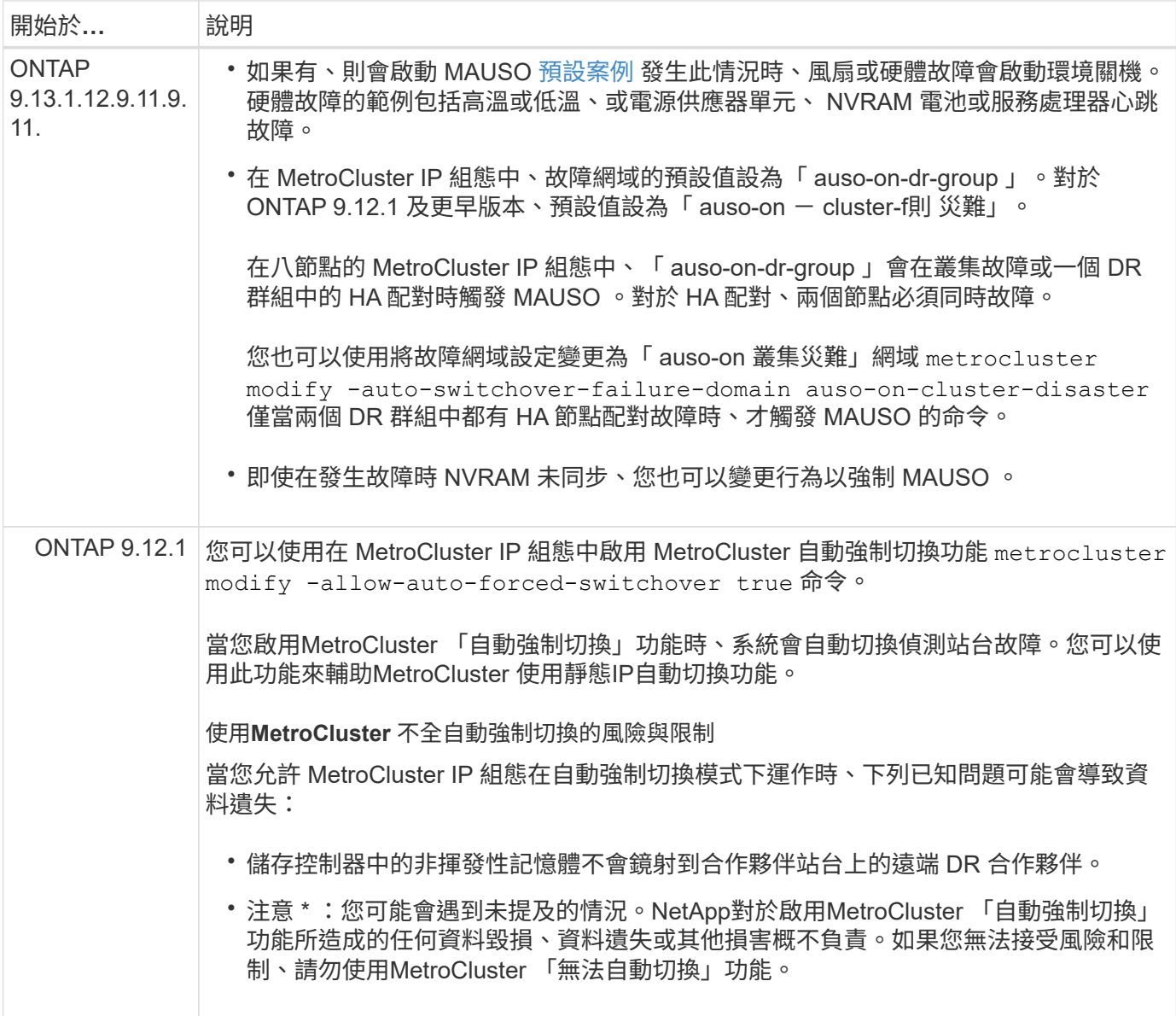

#### 版權資訊

Copyright © 2024 NetApp, Inc. 版權所有。台灣印製。非經版權所有人事先書面同意,不得將本受版權保護文件 的任何部分以任何形式或任何方法(圖形、電子或機械)重製,包括影印、錄影、錄音或儲存至電子檢索系統 中。

由 NetApp 版權資料衍伸之軟體必須遵守下列授權和免責聲明:

此軟體以 NETAPP「原樣」提供,不含任何明示或暗示的擔保,包括但不限於有關適售性或特定目的適用性之 擔保,特此聲明。於任何情況下,就任何已造成或基於任何理論上責任之直接性、間接性、附隨性、特殊性、懲 罰性或衍生性損害(包括但不限於替代商品或服務之採購;使用、資料或利潤上的損失;或企業營運中斷),無 論是在使用此軟體時以任何方式所產生的契約、嚴格責任或侵權行為(包括疏忽或其他)等方面,NetApp 概不 負責,即使已被告知有前述損害存在之可能性亦然。

NetApp 保留隨時變更本文所述之任何產品的權利,恕不另行通知。NetApp 不承擔因使用本文所述之產品而產 生的責任或義務,除非明確經過 NetApp 書面同意。使用或購買此產品並不會在依據任何專利權、商標權或任何 其他 NetApp 智慧財產權的情況下轉讓授權。

本手冊所述之產品受到一項(含)以上的美國專利、國外專利或申請中專利所保障。

有限權利說明:政府機關的使用、複製或公開揭露須受 DFARS 252.227-7013(2014 年 2 月)和 FAR 52.227-19(2007 年 12 月)中的「技術資料權利 - 非商業項目」條款 (b)(3) 小段所述之限制。

此處所含屬於商業產品和 / 或商業服務(如 FAR 2.101 所定義)的資料均為 NetApp, Inc. 所有。根據本協議提 供的所有 NetApp 技術資料和電腦軟體皆屬於商業性質,並且完全由私人出資開發。 美國政府對於該資料具有 非專屬、非轉讓、非轉授權、全球性、有限且不可撤銷的使用權限,僅限於美國政府為傳輸此資料所訂合約所允 許之範圍,並基於履行該合約之目的方可使用。除非本文另有規定,否則未經 NetApp Inc. 事前書面許可,不得 逕行使用、揭露、重製、修改、履行或展示該資料。美國政府授予國防部之許可權利,僅適用於 DFARS 條款 252.227-7015(b) (2014年2月) 所述權利。

商標資訊

NETAPP、NETAPP 標誌及 <http://www.netapp.com/TM> 所列之標章均為 NetApp, Inc. 的商標。文中所涉及的所 有其他公司或產品名稱,均為其各自所有者的商標,不得侵犯。